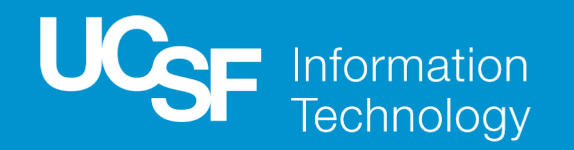

#### Microsoft Office 365 *From any device, anywhere!* FAS Internal Communicators – April 2, 2020

Tanya Jansen

#### Microsoft Office 365 – Overview

UCSF IT is accelerating the implementation of Microsoft Office 365, a cloud-based suite of applications to improve the ways we connect, collaborate, and collectively work to advance the UCSF mission.

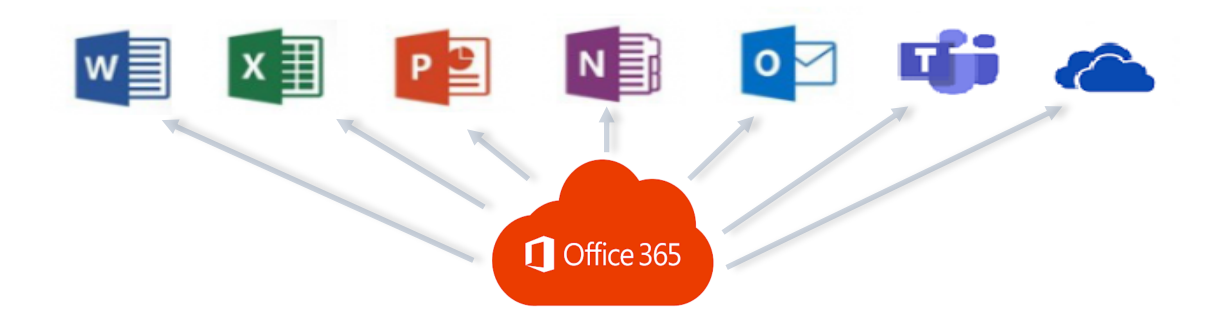

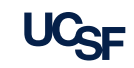

### Microsoft Office 365 – Overview

#### **WHY**

**Implementation**

**Drivers**

**Our employees are highly distributed between home and office, with as many as 70% working remotely**

We are responding to this shift in the way we work by deploying secure technology solutions that facilitate realtime communication and collaboration from any device, anywhere!

#### **WHAT**

**Applications**

**Office 365 is a cloud-based, integrated suite of apps. The following apps will be rolled-out:**

- Office on the Web: Word, Excel, PowerPoint, **OneNote**
- OneDrive
- § Teams

**Note**: Outlook on the Web is already in use at email.ucsf.edu **WHEN**

**Timeline**

**UCSF IT has been engaged in rapid engineering, testing and training. Implementation is planned for April 2020 and will occur in two steps:** 

- **Step1**: Office on the Web and OneDrive
- § **Step 2**: Teams will follow within weeks\*

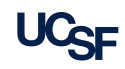

# Microsoft Office 365 – Applications

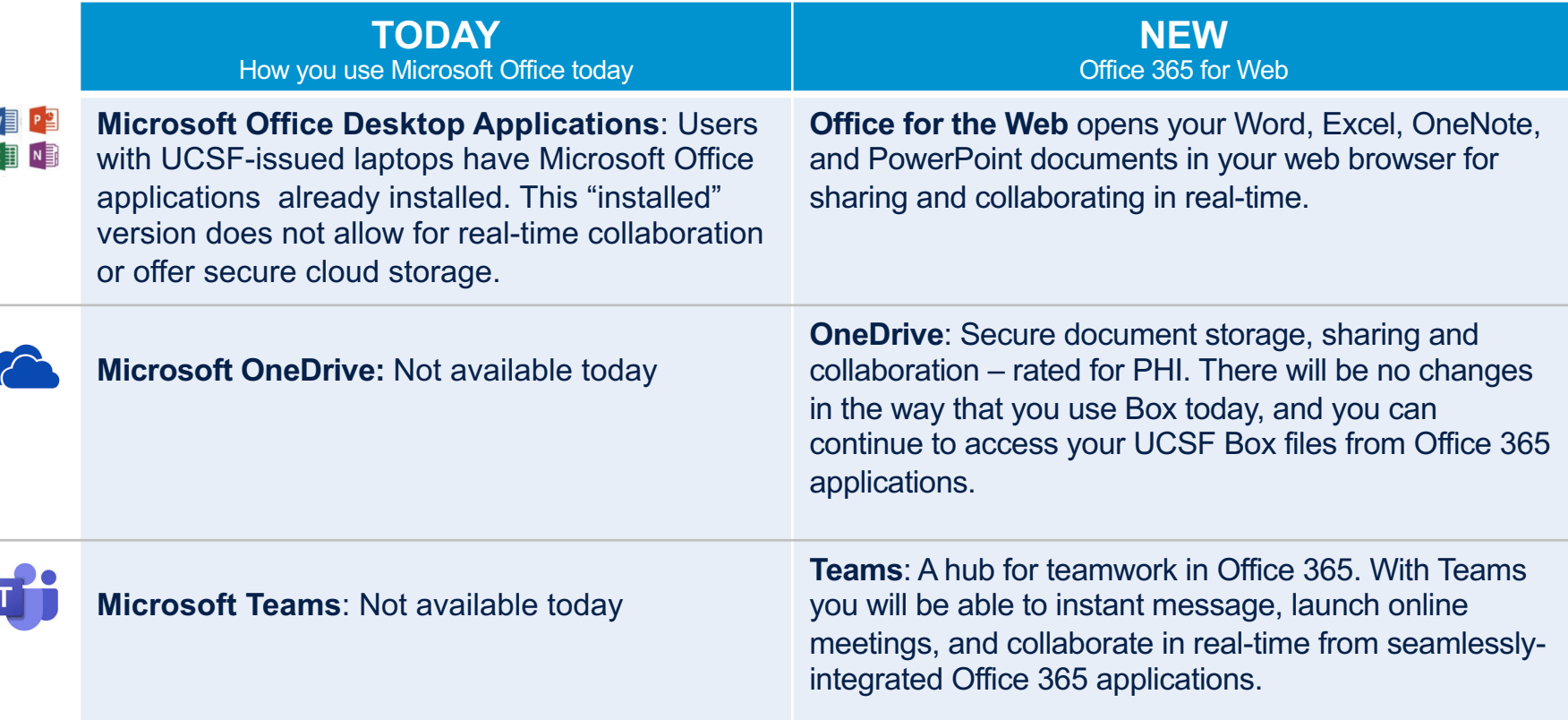

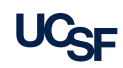

# Microsoft Office 365 – Key Benefits

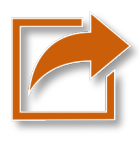

Upload and work with your files from anywhere and any device with a consistent web interface, even with PHI

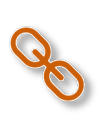

Share links, not files. You will always know where the latest version is, who has seen it and when it was edited

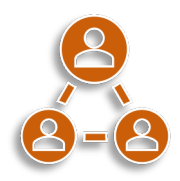

Work collaboratively with your team, including simultaneous editing of in Word, Excel and PowerPoint on the Web, without desktop applications

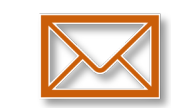

Not emailing files means a smaller mailbox; archive your messages much less often

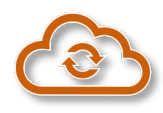

Connect to OneDrive or Box and work completely in the cloud – no more local copies of files floating around

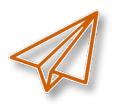

Message your colleagues from within Office 365 via Teams chat and share files to view and edit in real-time

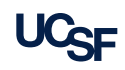

## Microsoft Office 365 – How to Get Started

- 1. Log into Office 365 at [office.ucsf.edu](https://office.ucsf.edu/).
- 2. Enter your UCSF email address and click **Next**. If you've logged in before just click **Sign In**.
- 3. Enter your password and click **Sign In**. – If you are not on the UCSF network use **Duo** to finishing signing in.
- 4. Start using Office 365!

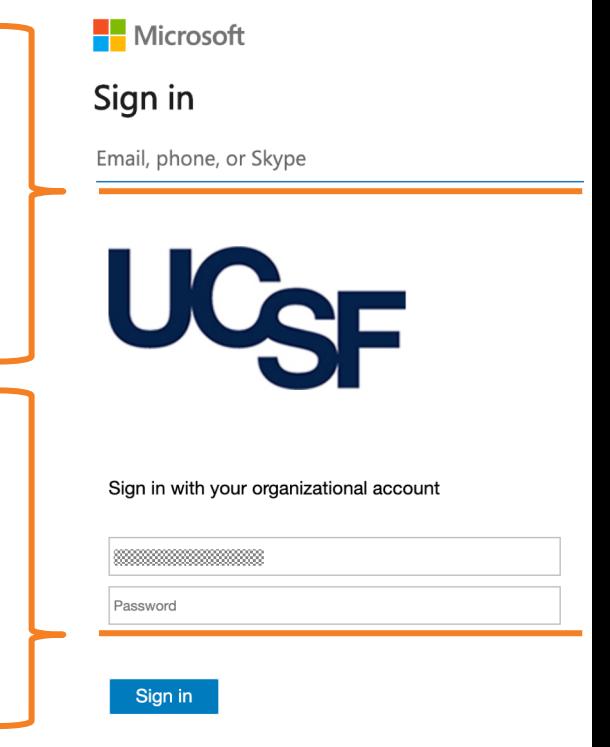

Login with your UCSF email address @ucsf.edu and password

#### Microsoft Office 365 – Differences

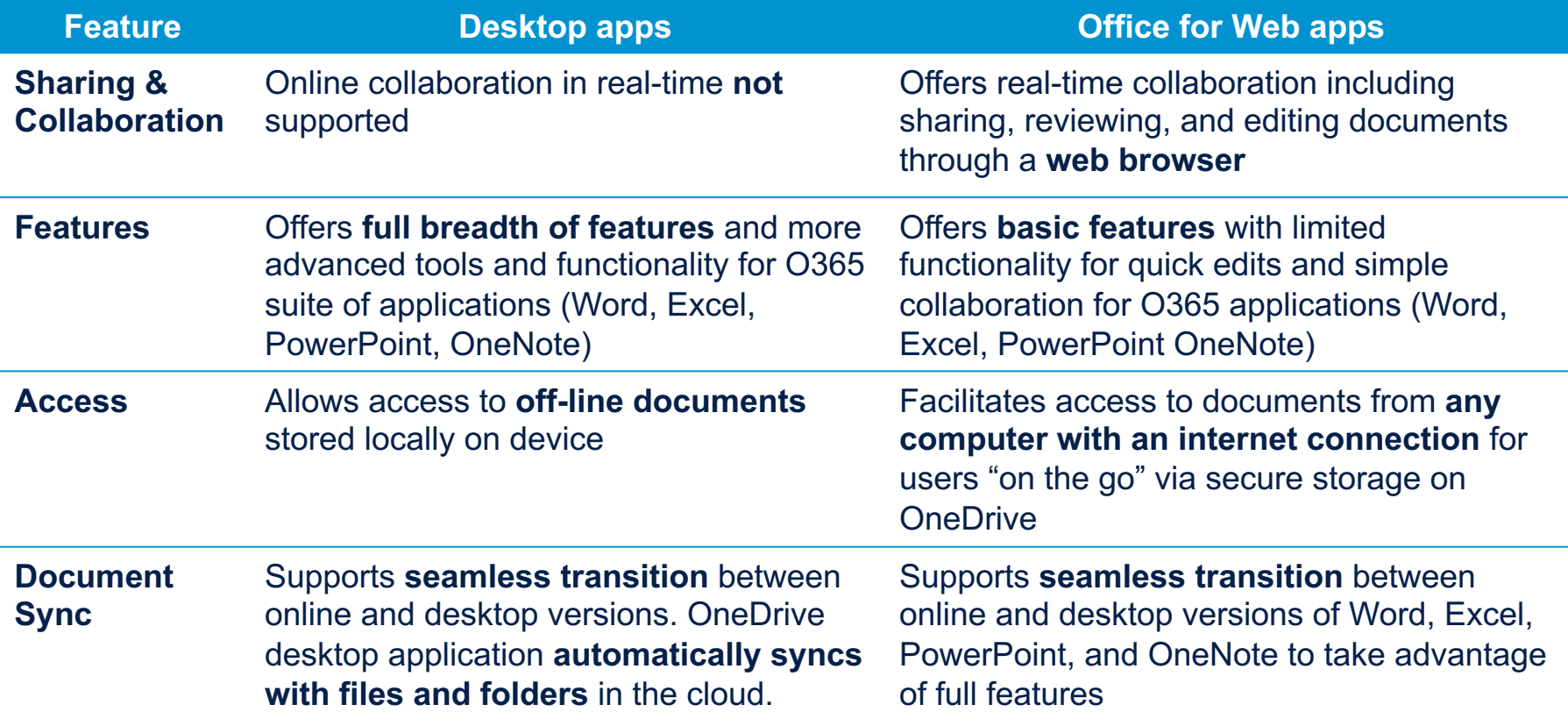

#### Microsoft Office 365 – Resources

UCSF IT has designed a fully documented and robust support model for the implementation of Office 365. In addition to regular Service Now support, a variety of resources have been developed and customized for UCSF to make this a smooth transition.

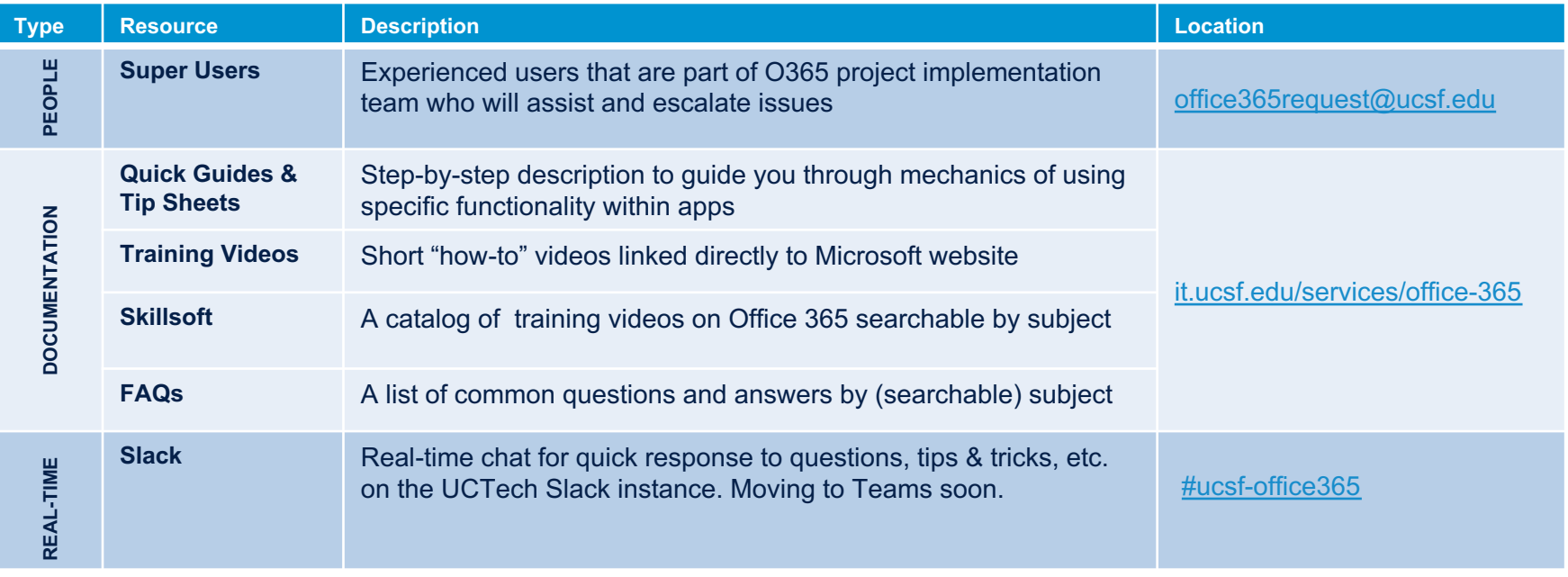

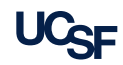

# Microsoft Office 365 – Coming Soon

**Not available at launch, but coming in the following months**

- § **External collaborators** will be allowed after additional DLP engineering work
- § **OneDrive sync** (like Box Sync) **and files on demand** (like Box Drive), **OneNote for Mac desktop app** and **Teams desktop app** will require additional desktop engineering work
- § **Functionality when off the UCSF network**, including downloading and printing, requires a fundamental change in the way we log into Office 365

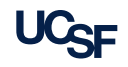

## Microsoft Office 365 – Key Features Snapshot

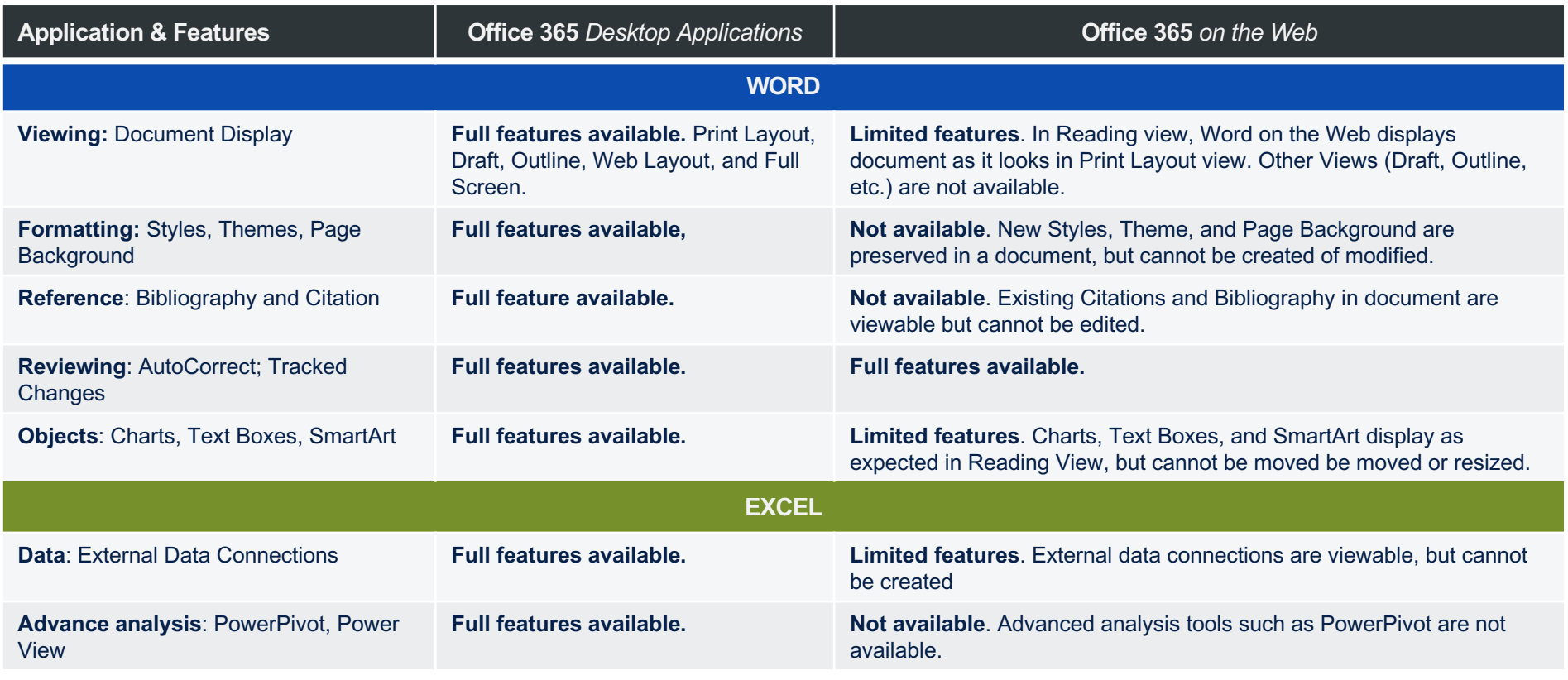

## Microsoft Office 365 – Key Features Snapshot

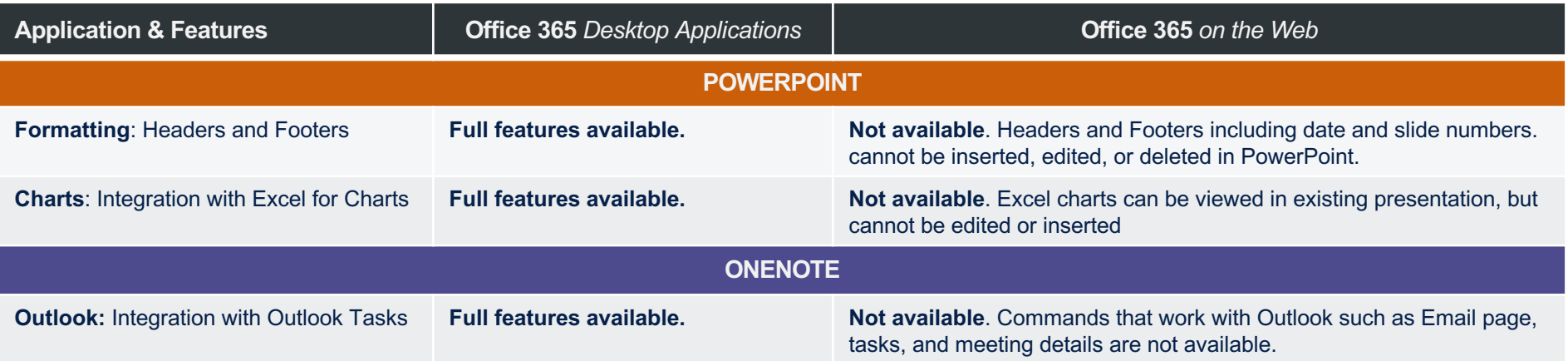